## **Organization Tab Explanation & Instructions –**

Go Big GIVE

Upload File Q Remove F

Below is what you first see when you log in to your organization. **Instructions and updates** will be found in the **Overview** tab.

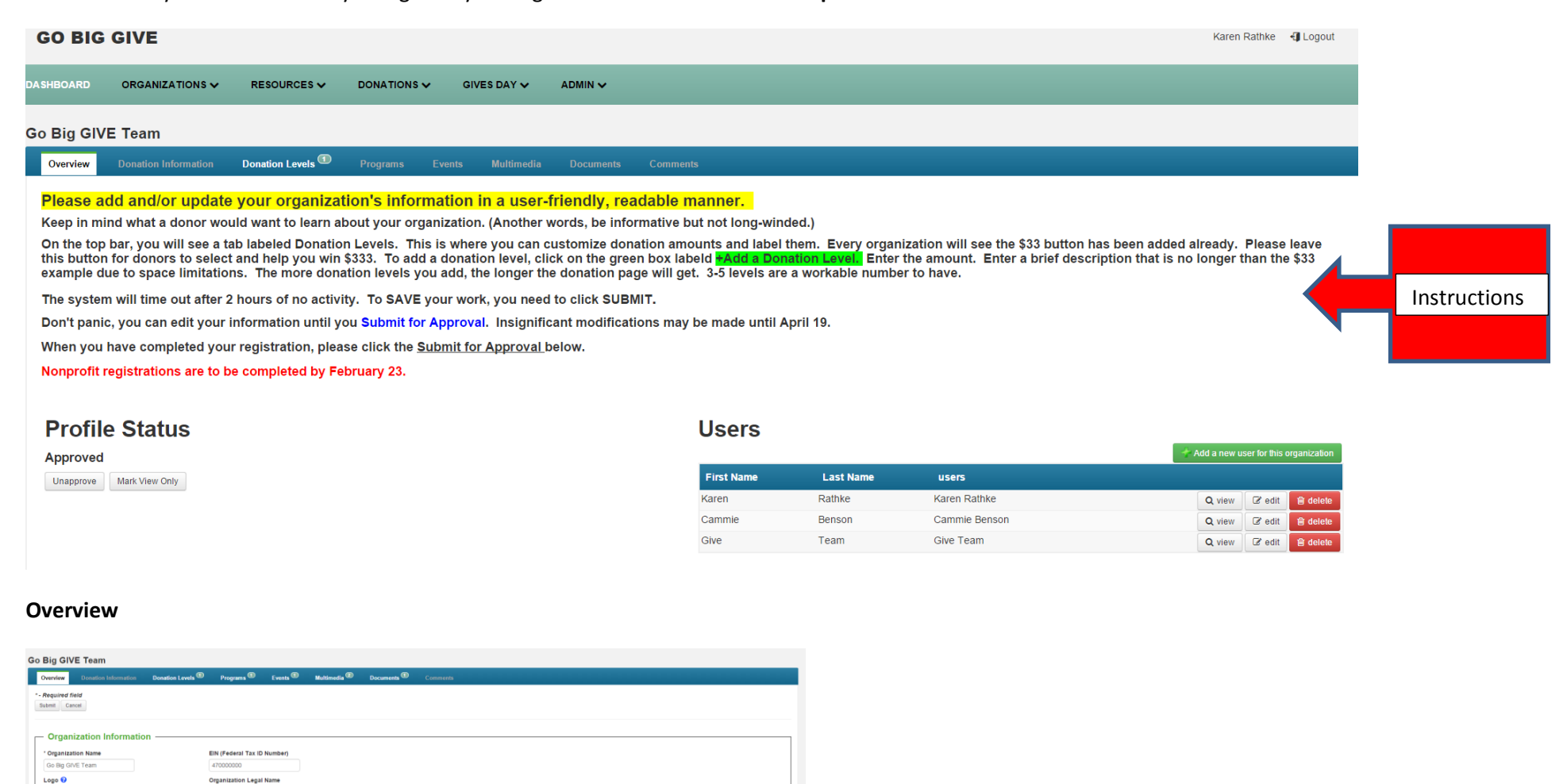

We have proposed a couple of changes for the headings in the Content section under the Overview Section pictured below. Please note the descriptions that will appear publicly on the front side of Go Big GIVE are labeled. Ensure you craft your responses to these questions to be easily understood and appealing to potential donors.

CHANGE - Mission Statement – Max character is **NOW 200.** *(This will appear on the front of your organization description)*

Describe how Go Big GIVE funds will benefit your organization *(This information will be used by your organization and possibly in our messaging about the GBG event)*

CHANGE – In the currently labeled section "Please share the background of your organization", provide a concise description of your organization (think elevator speech). This question will eventually be labeled in the Content area and referenced in the front area as **More About Us**. *(This will appear when donors click on More About Us)*

CHANGE – - In the currently labeled section "Please share the impact of your organization", provide informative information about the impact your organization has in your community/county. This is your 'selling point' for your organization. This question will eventually be labeled in the Content area and referenced in the front area as **Your Gift. Our Impact**. *(This will appear when donors click on Your Gift. Our Impact.)*

### **Mission Statement Max character count: 500**

The mission of Go Big GIVE is to create a sense of collaboration and community by increasing the visibility and awareness of charitable organizations and increasing philanthropy for the betterment of our community

#### Describe how Go Big Give funds will benefit your organization

In order to best serve the community, our organization is in need of sponsors to assist with matching funds and incentive prizes. We are seeking donations of promotional items to advertise this event throughout four counties, technological resources to process gifts, and volunteers to ensure the success of the event.

#### Please share the background of your organization

Go Big GIVE began in 2014 and is a 24-hour, online giving event organized by the Grand Island Community Foundation and Heartland United Way to grow philanthropy in Hall. Hamilton, Howard and Merrick Counties. Matching funds and prize money are available to amplify charitable donations. Go Big GIVE is based on other successful giving days hosted by community organizations across the country.

#### Please share the impact of your organization

In 2014, Go Big GIVE raised \$252,034 from 1,339 unique donations to benefit 63 charitable organizations

If you click on **Donation Information**, you will find instructions on how to find information and generate reports. We will cover this at the March 8 training.

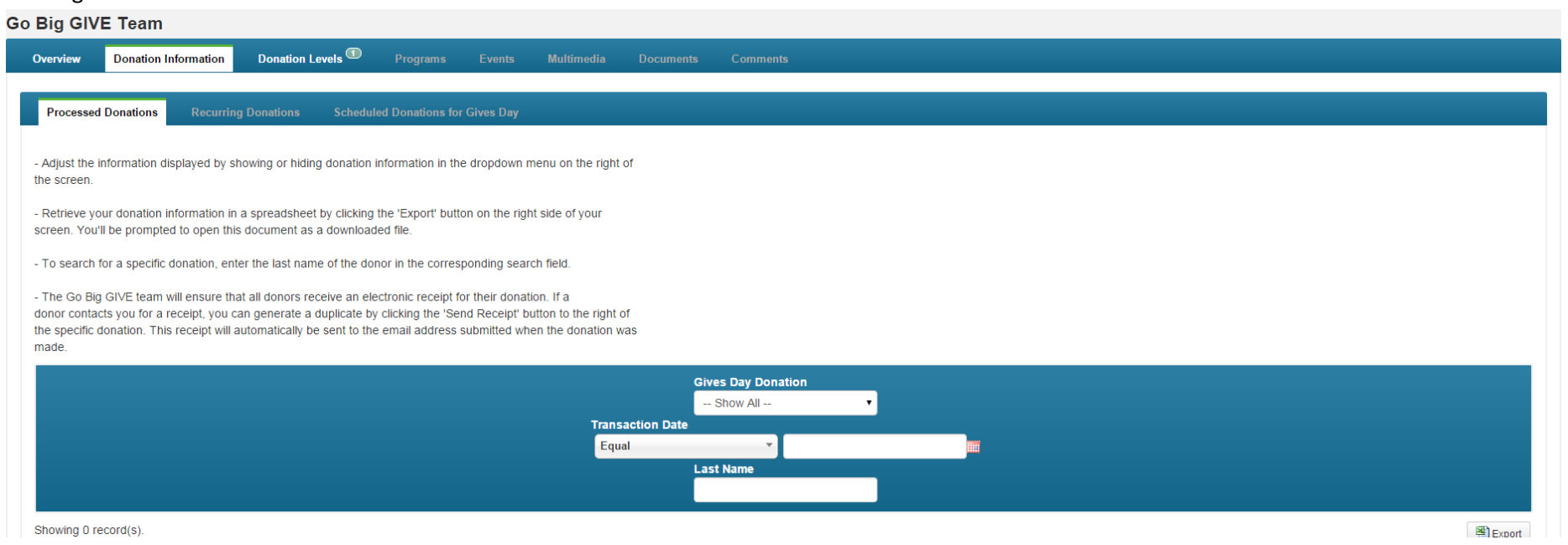

When you click on **Donation Level**, you will see the area to add donation levels and descriptions. Do not make your description any longer than 25-27 characters.

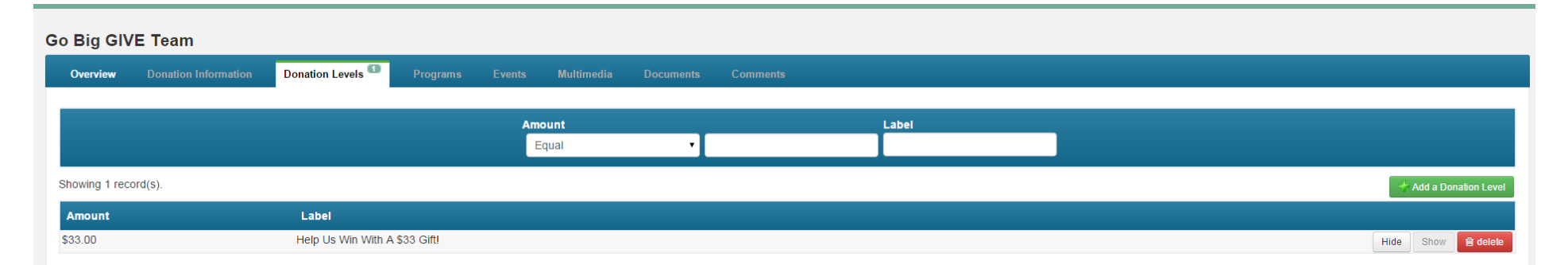

# **Programs** – Disregard this tab.

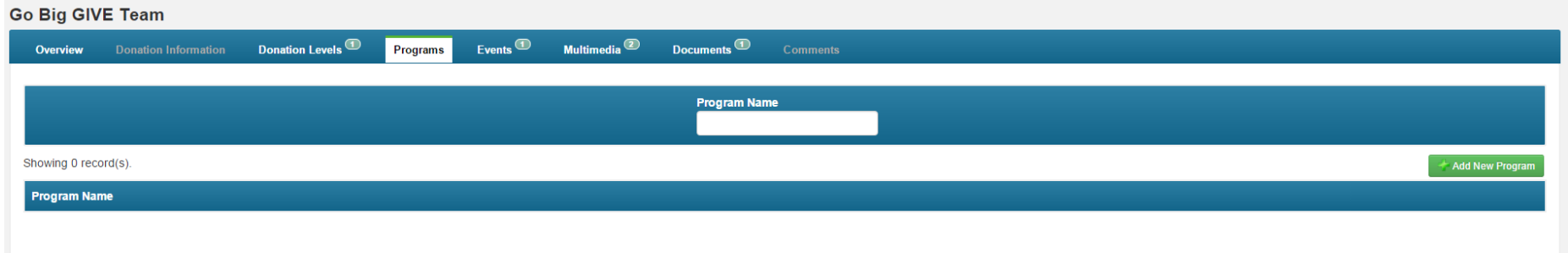

Events tab is where you can add information about your Go Big GIVE events. Click on the green Add New Event button and enter the data.

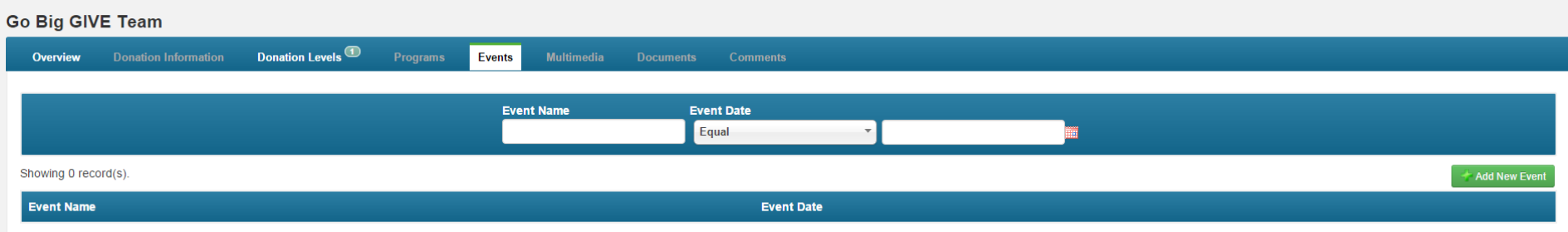

**Multimedia** – this is where you can add a picture and video for your organization. This information will appear on the front page when a donor clicks Learn More.

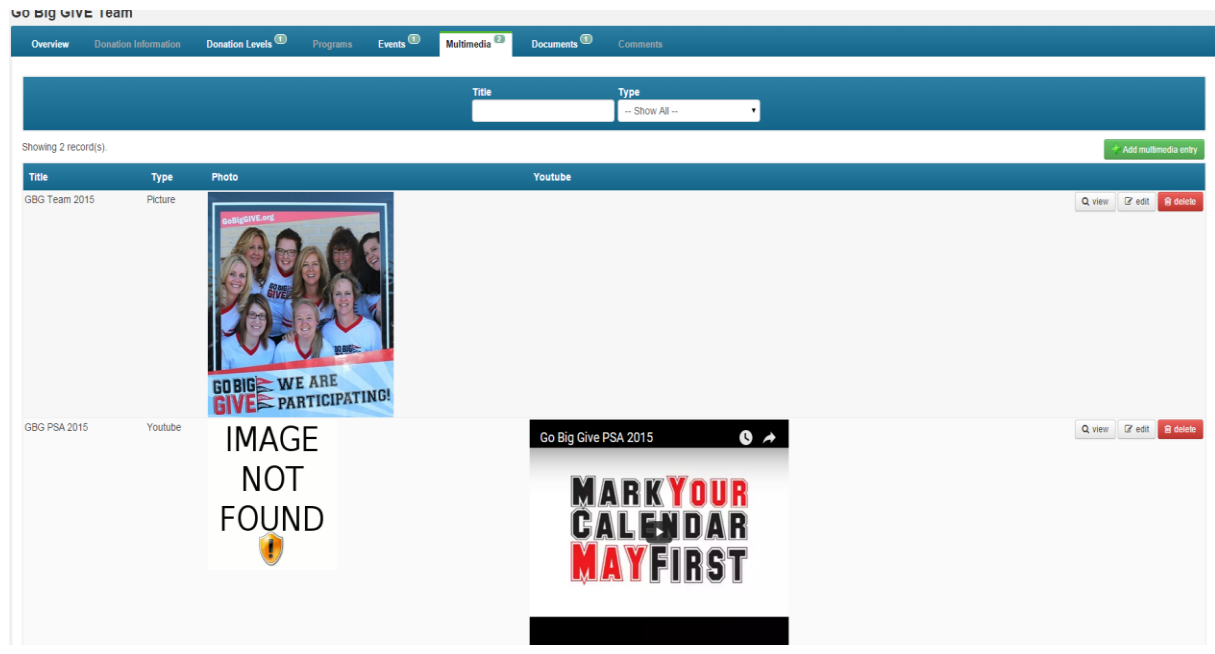

**Documents –** VERY IMPORTANT area for you to click on the Add Another Document.

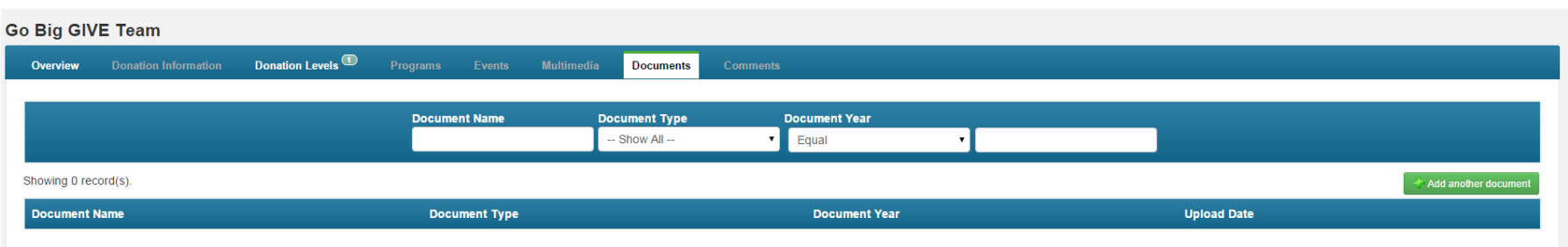

This box below will appear when you click on Add Another Document. Fill in the information and click 'upload the file'. You can label the document type by selecting EFT, 501(c)3, etc. Please label the document and add the appropriate year for the uploaded document EFT and IRS Forms. NOTE: You are required to upload the following:

**EFT Completed Form** – we will email you this form to be completed and uploaded.

## **IRS 501(c)3 Designation Letter**

**Terms and Eligibility –** we will email you this form NEXT WEEK to be signed and uploaded.

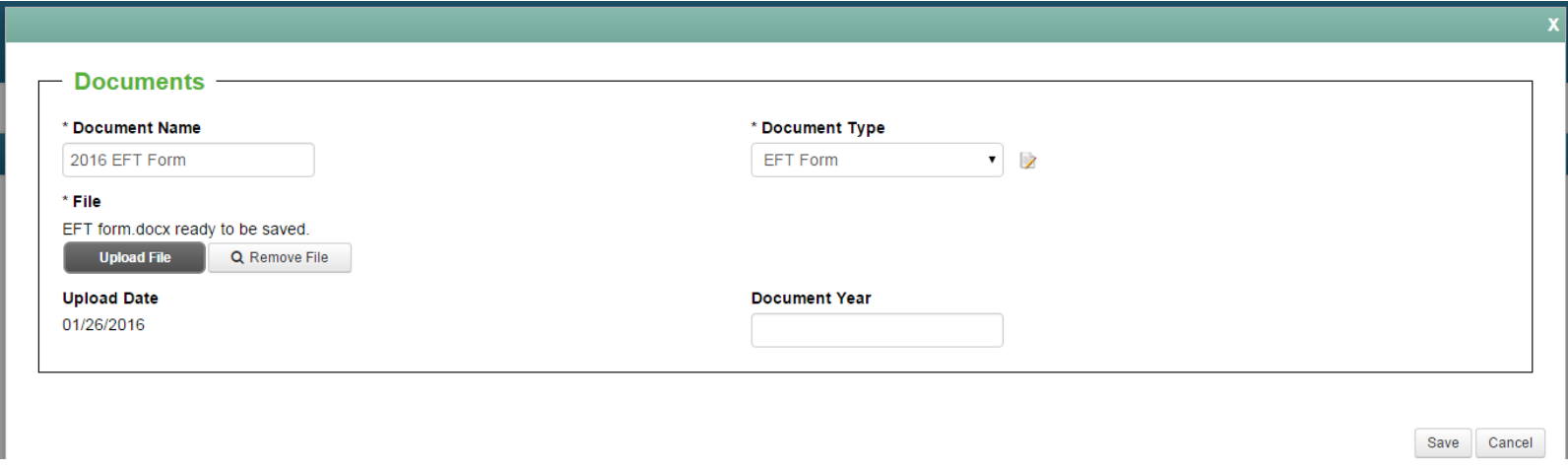

### **Comments** – Disregard this section.

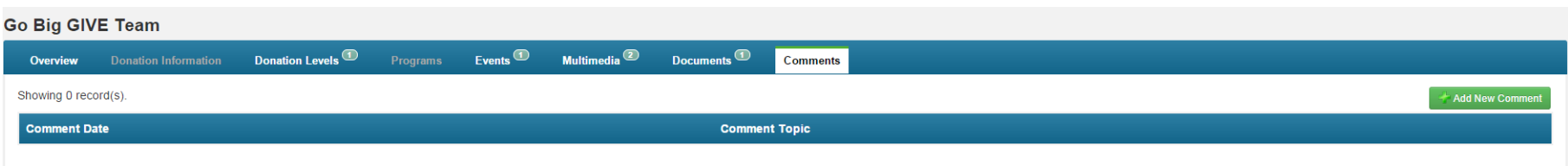